### **Minimum structure of literature databases**

Jeonghee Lim

**M2community**

### **Introduction of structure of literature database**

#### **Well-designed database?**

#### **The searching function became more efficient?**

# **Introduction of structure of literature database**

#### **Fields, Records and Tables**

**Fields** are the categories of information that your database is going to store.

The information for all fields gathered together is called a **record**.

All the records are gathered together in a **table**.

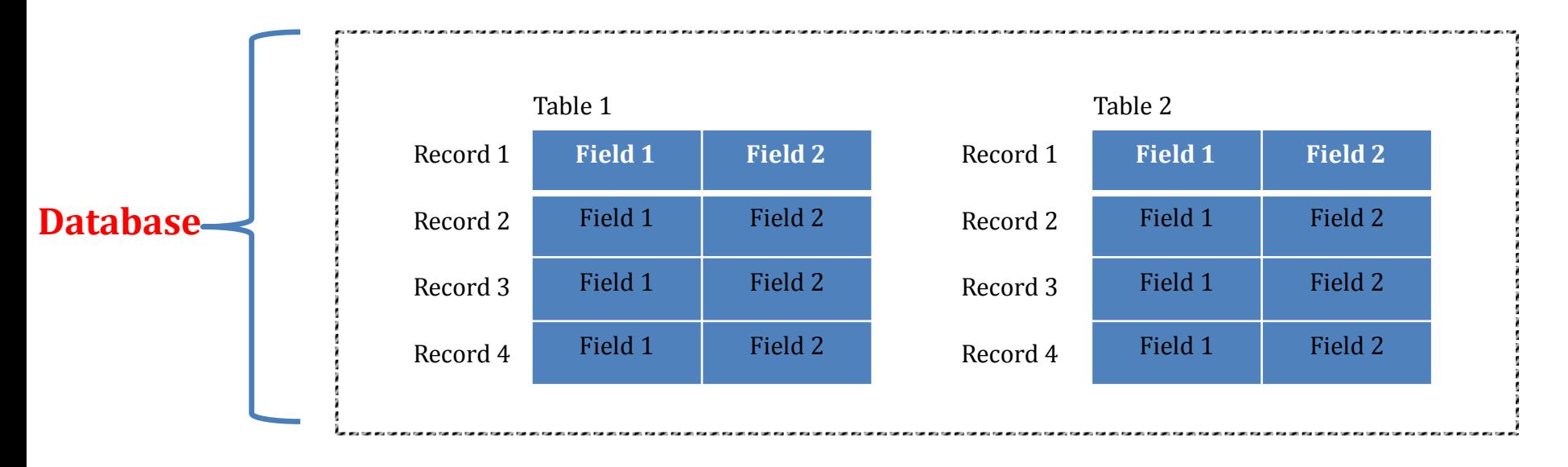

#### **To improve searching function**

If there is enough number of elements (fields) of database, the searching function became more variable.

# **Without successful database designed,**

Database systems can be inaccurate, slow, and inefficient, and they might not offer searching function you expect.

# PubMed includes the MEDLINE database, but has newer content and additional life science journals.

- Scholarly journal articles about health and medicine, nursing, audiology, and biology
- The out-of-scope citations (e.g., articles on plate tectonics or astrophysics) from certain MEDLINE journals, primarily general science and chemistry journals, for which the life sciences articles are indexed for MEDLINE
- Citations that precede the date that a journal was selected for MEDLINE indexing
- Some additional life science journals that submit full text to PubMedCentral and receive a qualitative review by NLM.

### **PubMed data element (field)**

PubMed required fields for each database record are indicated.

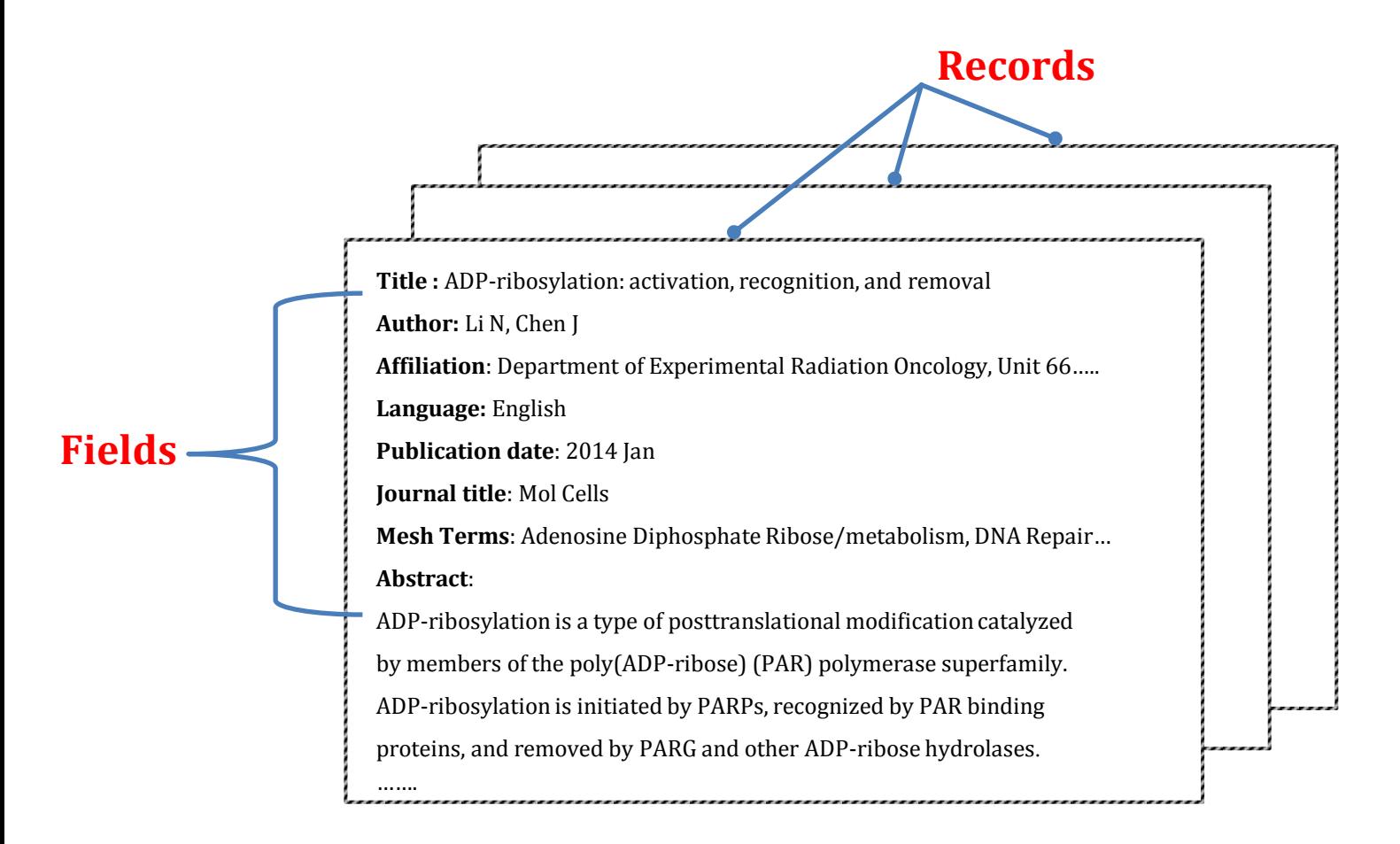

#### **Describe the major elements (or fields ) for PubMed MEDLINE records**

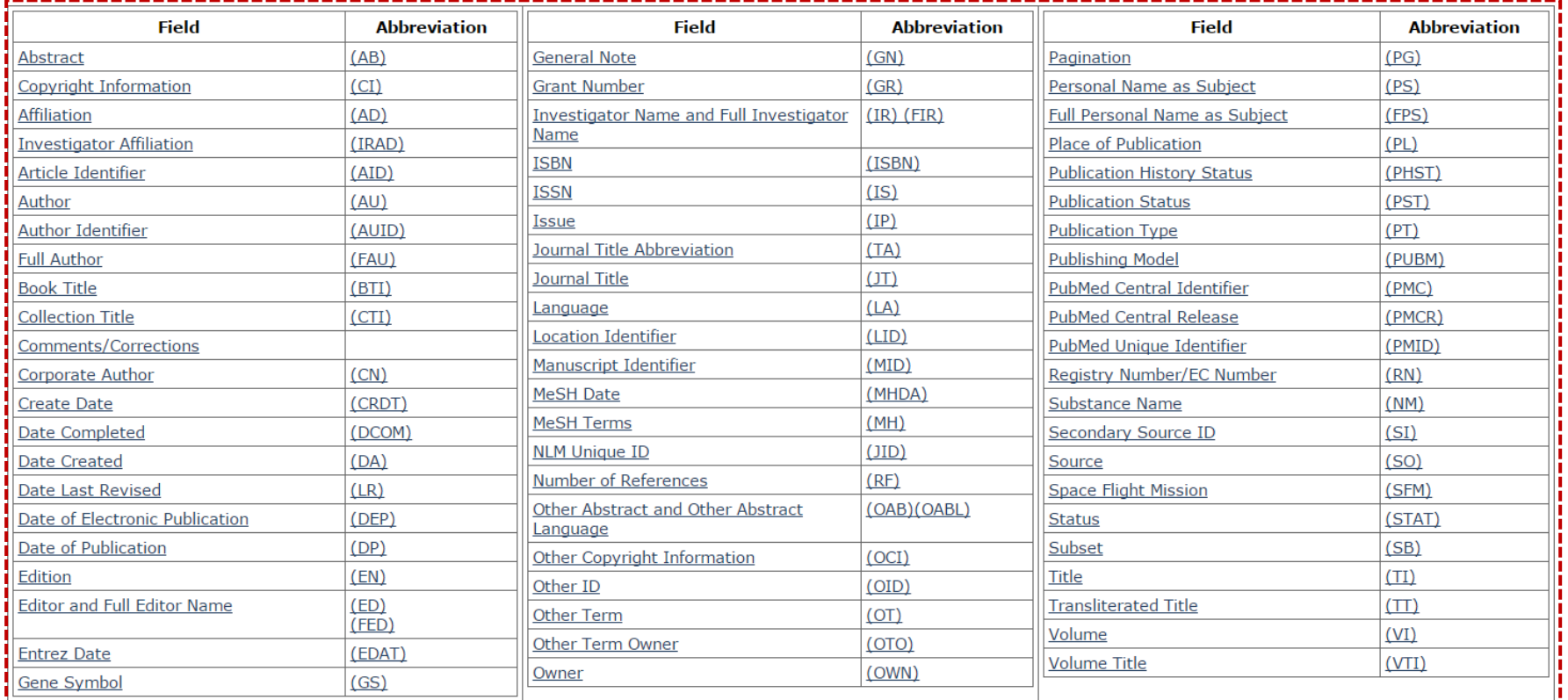

**[MEDLINE/PubMed Data Element (Field) Descriptions Available from: http://www.nlm.nih.gov/bsd/mms/medlineelements.html#]**

# **Building the Search**

• **Use Filters to narrow your search.**

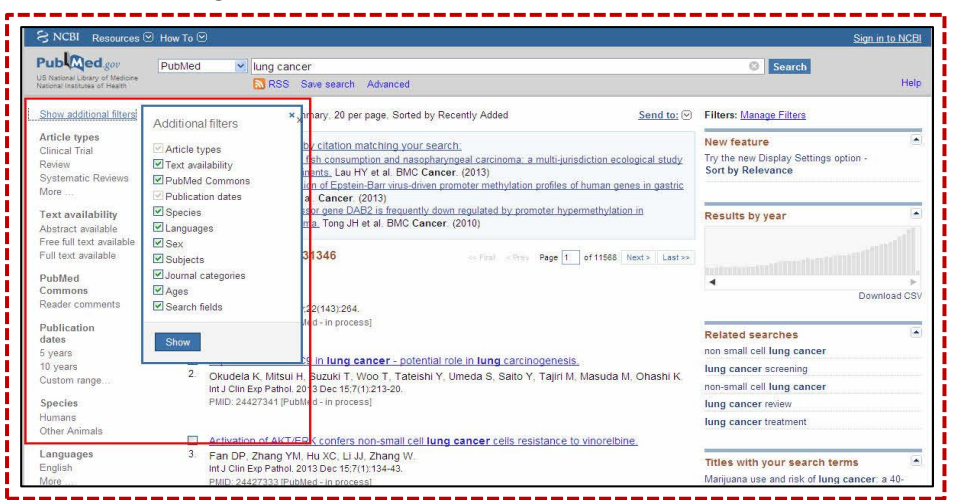

- **Understand and use Boolean operators:** AND, OR, NOT
- **Use PubMed search tools and related databases to construct a search.**

# **Building the Search**

• **Build your own search using search field tags.**

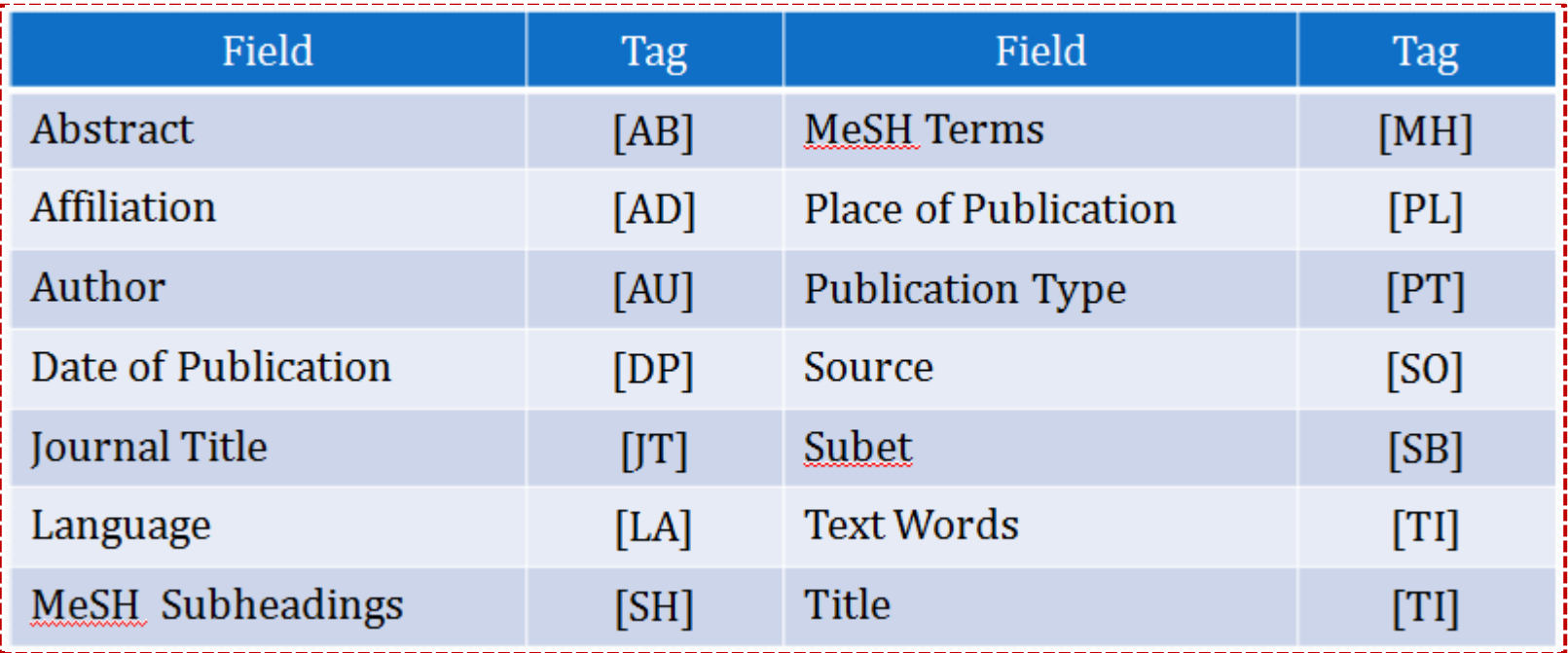

### **Building the Search**

• **Using Advanced Search Builder**

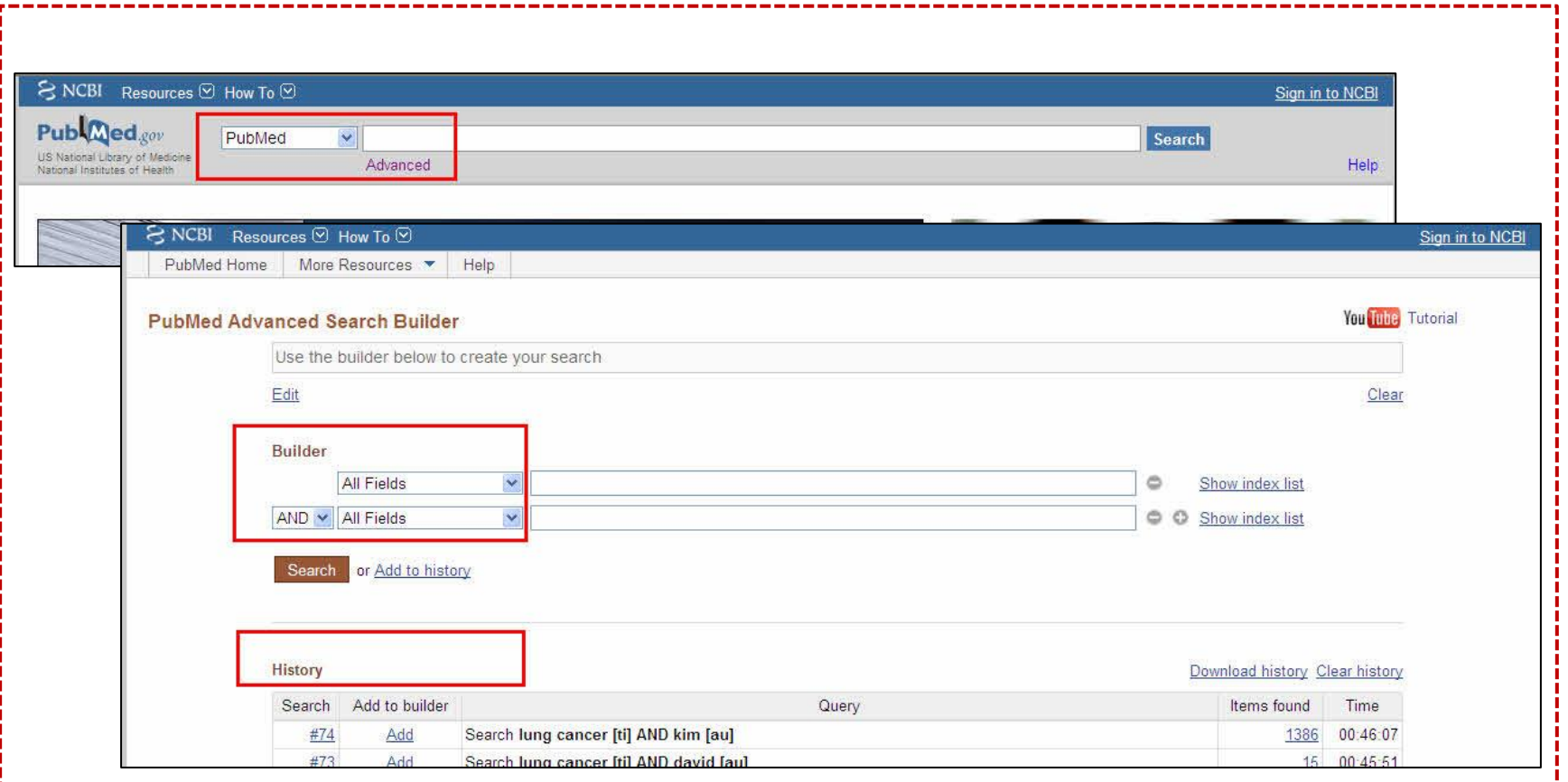

# **Searching PubMed with MeSH**

#### **What is the advantage of searching with MeSH?**

- Use MeSH terms to search Indexed for MEDLINE citations (nearly 90% of the PubMed database)
- Limit searches to citations where the MeSH term is the major focus of the article
- Use subheadings to build complex and focused search strategies

### **Searching PubMed with MeSH**

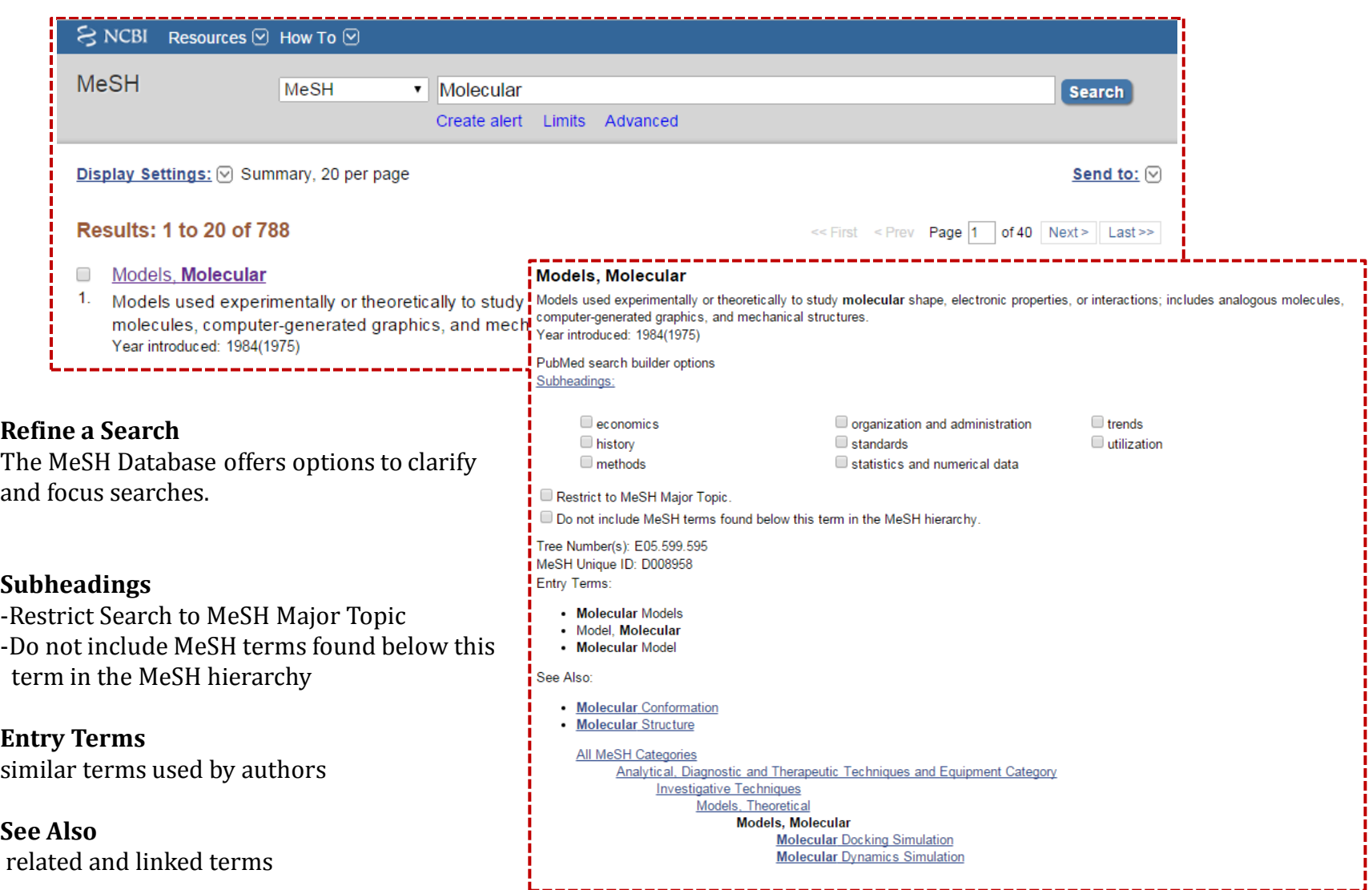

## **Advantages of Searching with PubMed**

#### • **Automatic Term Mapping:**

 PubMed automatically includes synonyms and Medical Subject Headings in your search. As a result, the retrieval from a search in PubMed is comprehensive.

• **Quicker access to newly published articles:** PubMed obtains data before commercial versions of MEDLINE.

#### • **A fast, intuitive search interface**:

PubMed is designed to facilitate efficient information retrieval by end users.

**ScienceCentral** is a platform of free or open access full text database of scientific society journal literature provided by the Korean Federation of Science and Technology Societies (KOFTS).

- To increase the visibility of non-profit scientific societies or institutional journals globally
- Aims to promote human culture and civilization by providing invaluable scientific information freely and easily to all world scientists and citizens

### **ScienceCentral data element (field)**

#### **Describe the major elements (or fields ) for ScienceCentral records**

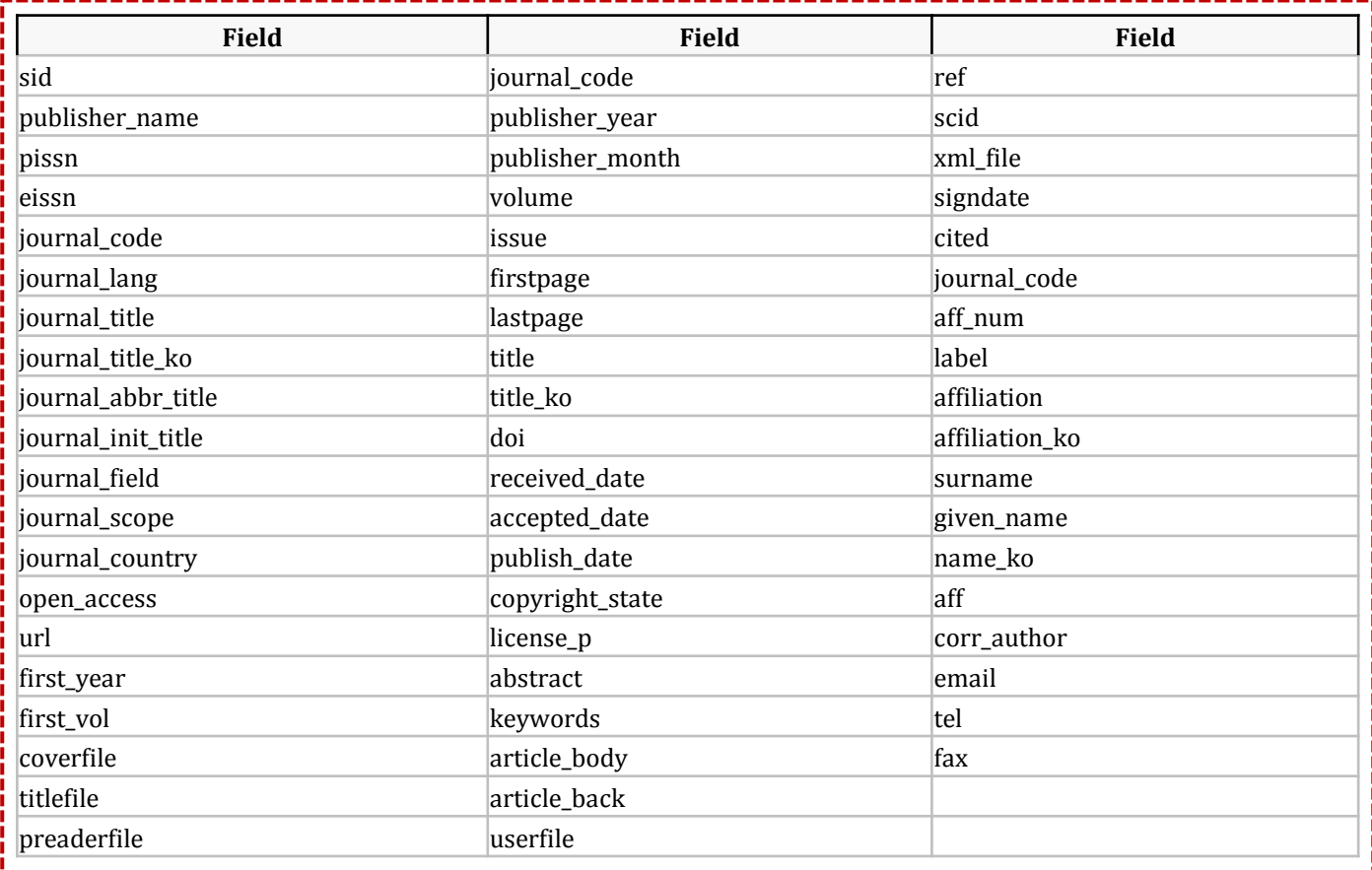

### **Cited by other article in ScienceCentral**

#### Focus a citation by usging the only ScienceCentral Data. Click on cited to access them.

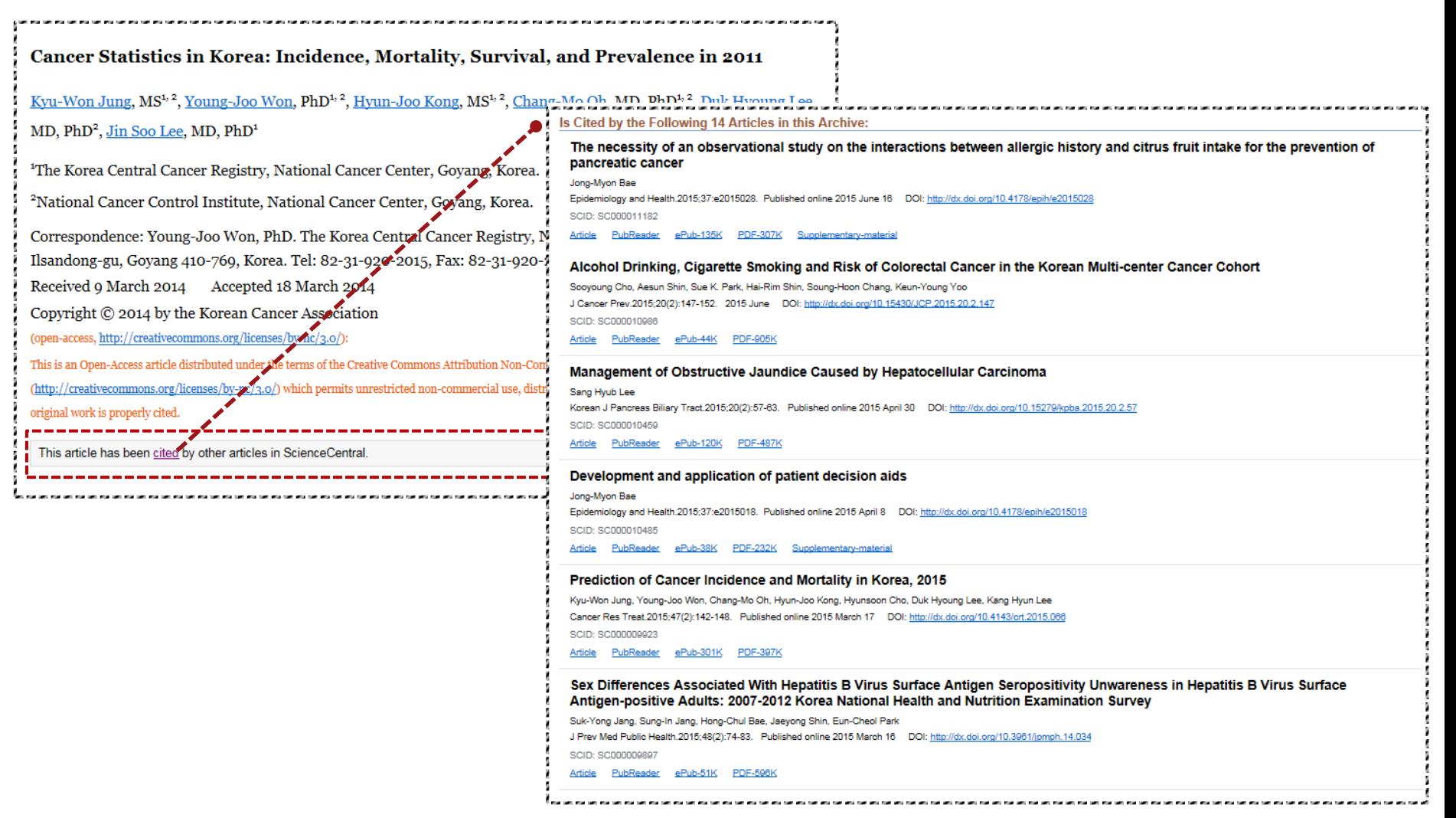

### **Related articles in ScienceCentral**

ScienceCentral uses a word-weighted algorithm to compare word from the title and abstract of each citation.

The neighbors of a document are those documents in the database that are the most similar to it.

The similarity between documents is measured by the words they have in common, with some adjustment for document lengths.

The best matches for each citation are pre-caculated and stored as a set.

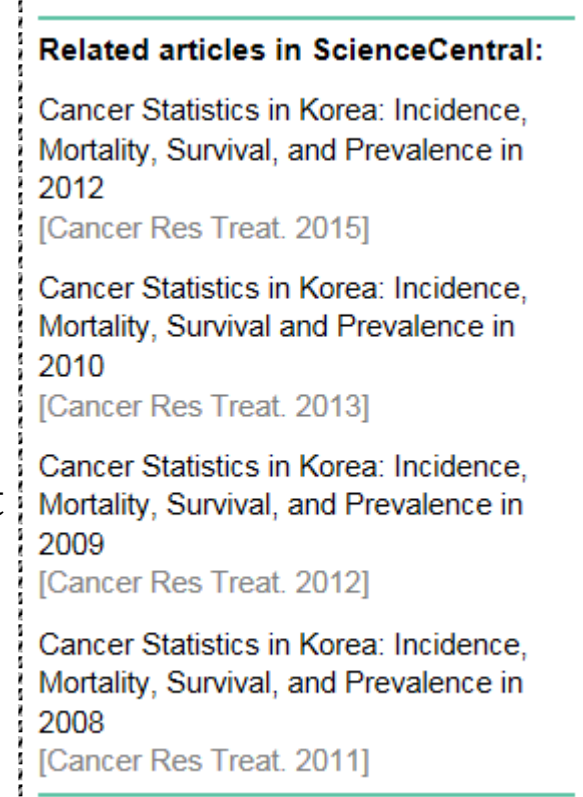

.<br>20 de entre 1950 en 1960 en 1960 en 1960 en 1960 en 1960 en 1960 en 1960 en 1960 en 1960 en 1960 en 1960 en 1

#### **Advantages of Searching with ScienceCentral**

Image searching function

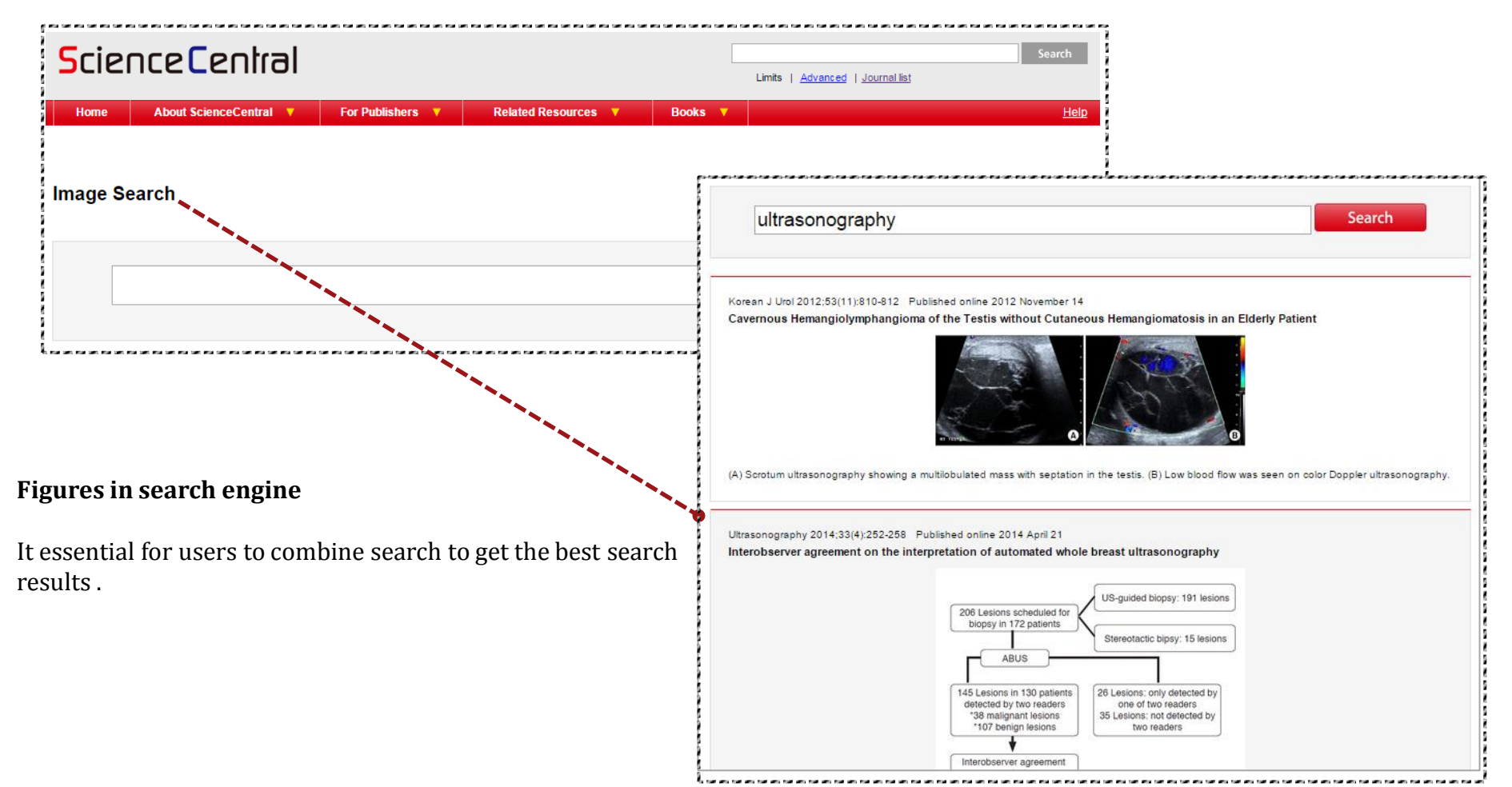

### **Advantages of Searching with ScienceCentral**

#### • Autocomplete on ScienceCentral

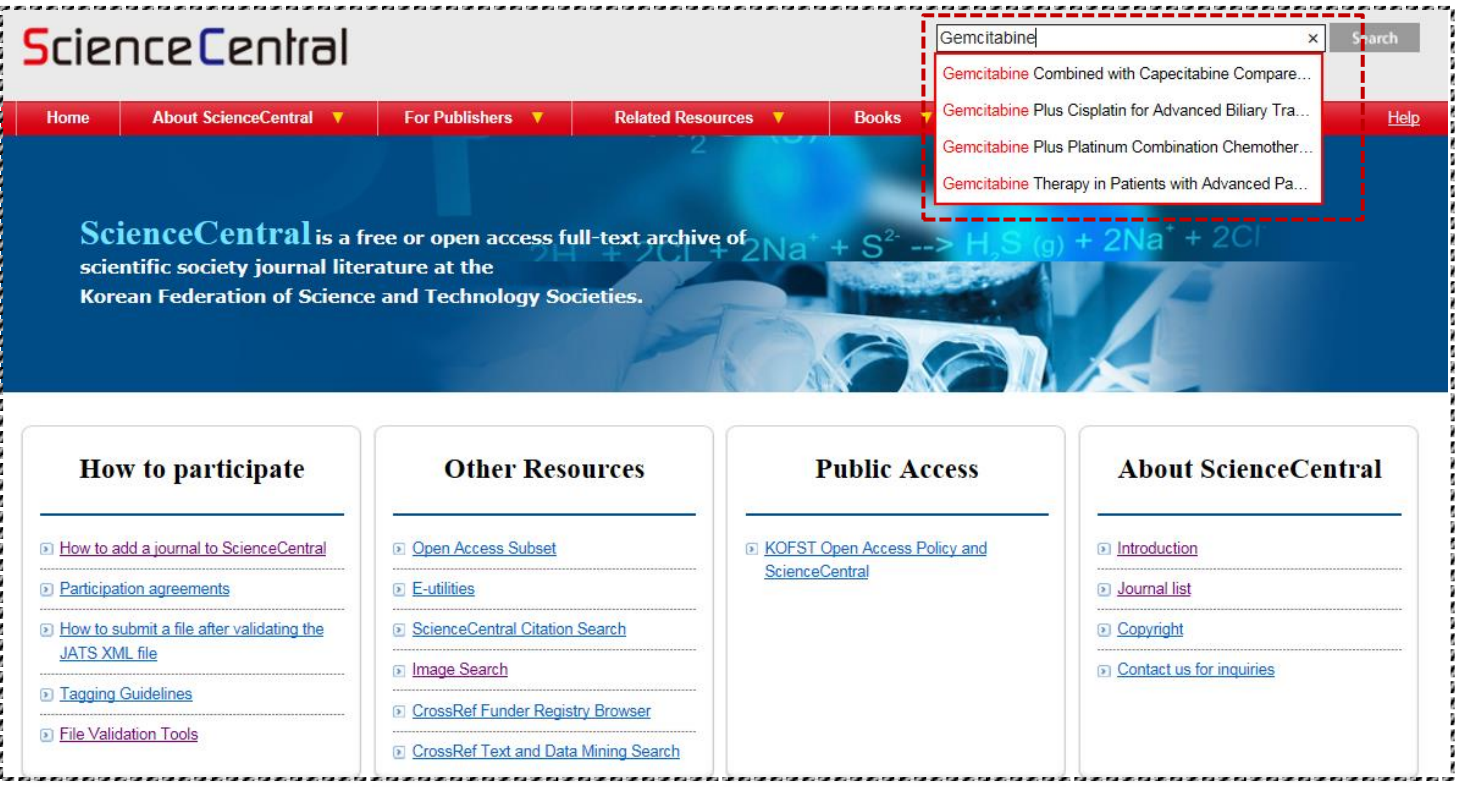

#### **Find information quickly by seeing search predictions**

- -Relevant searches you've done in the past
- -Match the term you're searching for

#### **References**

- 1. Autocomplete [Internet]. [cited by 2015 July 28]. Available from: [https://support.google.com/websearch/answer/106230?hl=en.](https://support.google.com/websearch/answer/106230?hl=en)
- 2. Database Structure [Internet]. [cited by 2015 July 28]. Available from: <http://www.advanced-ict.info/databases/structure.html>.
- 3. MEDLINE® /PubMed® Data Element (Field) Descriptions [Internet]. [cited by 2015 July 28]. Available from: <http://www.nlm.nih.gov/bsd/mms/medlineelements.html>.
- 4. PubMed Tutorial [Internet]. [cited by 2015 July 28]. Available from: [http://library.mssm.edu/tutorials/advantages.html.](http://library.mssm.edu/tutorials/advantages.html)
- 5. Research Database Locator: Find Articles & More [Internet]. [cited by 2015 July 28]. Available from: [http://rdl.lib.uconn.edu/databases/916.](http://rdl.lib.uconn.edu/databases/916)
- 6. Searching PubMed® with MeSH® [Internet]. [cited by 2015 July 28]. Available from: <https://nnlm.gov/training/resources/meshtri.pdf>.
- 7. Vincent B, [V](https://scholar.google.com/citations?user=WyJpI7sAAAAJ&hl=ko&oi=sra)incent M, Ferreira CG. Making PubMed Searching Simple: Learning to Retrieve Medical Literature Through Interactive Problem Solving. The oncologist 11.3 (2006): 243-251.

#### **References**

# **Thank you.**